VZ-MV1602-SDI User Manual

# ViewZ® INSTRUCTION MANUAL

VER 1.1

2018.8.6

## **Instruction Manual**

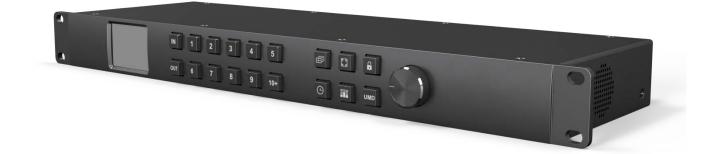

#### Compact 1RU 16 Channel 3G-SDI VZ-MV1602-SDI Multiviewer

#### with 16×16 3G-SDI Matrix Switcher

This device is the perfect solution for a large broadcast project. One machine supports two modes, 16 channel SDI multiviewer mode and 16x16 SDI matrix switcher. The input signal detects SD, HD and 3G-SDI automatically. The video format of multiview outputs can be selected from total 9 formats from 720p to 1080p. There are 20 preset layouts including 16/12/11/10/9/8/6/4 for choices. You can even SOLO any input signal in full screen through the shortcut key. MMV16310 also supports UMD, audio meter, signal status and time code overlay. All functions can be quickly controlled by the PC software or front panel button & knob.

## **Default Mode: Multiviewer Mode**

#### **Connections**

| SDI Video Input          | SDI Video Output        | Control                    |
|--------------------------|-------------------------|----------------------------|
| 16×SD/HD/3G-SDI(75Ω BNC) | 2×SD/HD/3G-SDI(75Ω BNC) | Front panel button,        |
|                          |                         | PC software via LAN/RS-422 |
| SDI Video Loop Output    | HDMI Video Output       |                            |

## Standards

#### **SDI Inputs Format Support**

- (HD) 1920×1080p 60/59.94/50/30/29.97/25/24/23.98
- (HD) 1920×1080PsF 30/29.97/25/24/23.98
- (HD) 1920×1080i 60/59.94/50
- (HD) 1280×720p 60/59.94/50
- (HD) 1280×720p 30/29.97/25/24/23.98
- (SD) 625i 50
- (SD) 525i 59.94

#### **SDI & HDMI Outputs Format Support**

1080p 60/50/30/25/24 1080i 60/50

720p 60/50

## Interfaces

#### **SDI Auto Switching**

Automatically detects SD, HD and 3G-SDI on inputs

**SDI Video Rate** 

SD/HD/3G-SDI

SDI Compliance SMPTE 292M, SMPTE 259M,

SMPTE 424M, SMPTE 352M,

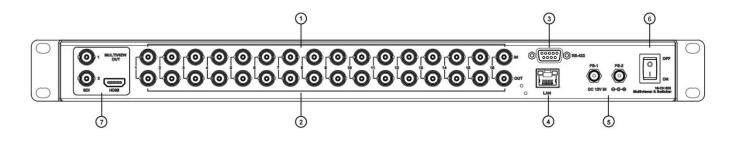

**Technical Specifications** 

| <ol> <li>Inputs</li> </ol> | SDI inputs 1-16                                         | ② Loop Outputs | SDI loop outputs 1-16        |
|----------------------------|---------------------------------------------------------|----------------|------------------------------|
| ③ RS-422                   | Reserved for software control                           | ④ LAN          | Software control and update  |
| ⑤ Power                    | Dual power connectors PS-1 & PS-2, for power redundancy | Power Switch   | To turn on or off the device |
| ⑦ Outputs                  | Multiview outputs, SDI×2 & HDMI×1                       |                |                              |

## Second Mode: Switcher Mode

## Connections

| SDI Video Input                  | Control                                           | Updates and Configuration |
|----------------------------------|---------------------------------------------------|---------------------------|
| 16×SD/HD/3G-SDI/DVI-ASI(75Ω BNC) | Front panel button,<br>PC software via LAN/RS-232 | LAN(RJ45)                 |

#### SDI Video Output

16×SD/HD/3G-SDI/DVI-ASI(75Ω BNC)

## Standards

| SDI Format Support                               | SDI Compliance                |
|--------------------------------------------------|-------------------------------|
| (2K) 2048×1080p 30/29.97/25/24/23.98             | SMPTE 372M, SMPTE 259M,       |
| (2K) 2048×1080PsF 30/29.97/25/24/23.98           | SMPTE 292M, SMPTE 296M,       |
| (HD) 1920×1080p 60/59.94/50/30/29.97/25/24/23.98 | SMPTE 424M, SMPTE 425M,       |
| (HD) 1920×1080PsF 30/29.97/25/24/23.98           | DVB-ASI                       |
| (HD) 1920×1080i 60/59.94/50                      |                               |
| (HD) 1280×720p 60/59.94/50                       | SDI Color Space and Precision |
| (HD) 1280×720p 30/29.97/25/24/23.98              | RGB 4:4:4 10bit/12bit         |
| (SD) 625i 50                                     |                               |

(SD) 525i 59.94

## Interfaces

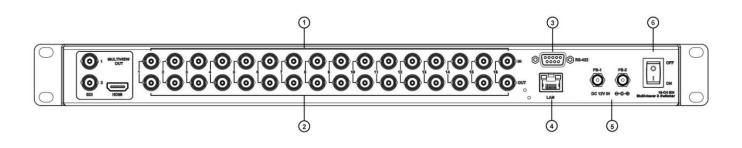

| 1 Inputs | SDI inputs 1-16                                         | ② Outputs      | SDI outputs 1-16               |
|----------|---------------------------------------------------------|----------------|--------------------------------|
| ③ RS-422 | Reserved for PC software control                        | ④ LAN          | PC software control and update |
| ⑤ Power  | Dual power connectors PS-1 & PS-2, for power redundancy | ⑥ Power Switch | To turn on or off the device   |

Note: The mode of Multiviewer and Switcher can be switched by PC software or knob menu.

## Controls

## **Front Panel Control**

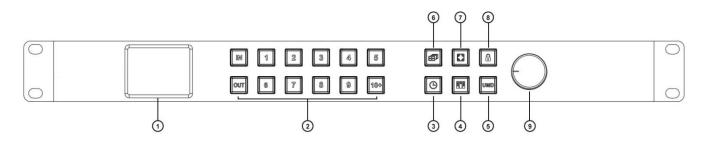

| ① 2.2 Inch LCD Display | Show Device status and menu control                              |
|------------------------|------------------------------------------------------------------|
| ② IN/OUT Buttons       | Input or output channel from 1 to 16 channel 1) Multiviewer Mode |
|                        |                                                                  |

| and Channel Buttons                    | - Switching an source to an window.                                               |  |
|----------------------------------------|-----------------------------------------------------------------------------------|--|
|                                        |                                                                                   |  |
|                                        | press buttons "IN, 1, OUT, 2" to switch source 1 signal to window 2.              |  |
|                                        | - Switching an input to multiple windows.                                         |  |
|                                        | Press buttons "IN, 1, OUT, 2, 4, 5" to switch source 1 signal to windows 2, 4, 5. |  |
|                                        | 2) Switcher Mode                                                                  |  |
|                                        | - Switching an input to an output.                                                |  |
|                                        | press buttons "IN, 1, OUT, 2" to switch input 1 signal to output 2.               |  |
|                                        | - Switching an input to multiple outputs.                                         |  |
|                                        | Press buttons "IN, 1, OUT, 2, 4, 5" to switch input 1 signal to output 2, 4, 5.   |  |
|                                        | 3) Note                                                                           |  |
|                                        | - Channel button over 10 need two buttons to combine,                             |  |
|                                        | For example, 10= [10+] [10+], 11=[10+] [1], 12=[10+][2], ,16=[10+][6]             |  |
|                                        | - The OUT button indicator will automatically close after 8s. When it is off, you |  |
|                                        | only need to press the OUT button again to continue the unperformed switch.       |  |
| ③ Time Code Button                     | Quick switch for Time Code overlays ON/OFF                                        |  |
| ④ Audio Meter Button                   | Quick switch for Audio Meter bars ON/OFF                                          |  |
| ⑤ UMD Button                           | Quick switch for UMD overlays ON/OFF                                              |  |
| 6 Multiview Layout Button              | Quick switch between 20 kinds of multiviewer layouts                              |  |
| <ul> <li>Full Screen Button</li> </ul> | Press this button to activate the full screen mode; then select channel button to |  |
|                                        | solo any inputs as full screen                                                    |  |
| Lock Button                            | Lock or unlock, press the button to Lock or unlock front panel buttons            |  |
|                                        | Controls the menu.                                                                |  |
| (9) Knob                               | Turn anticlockwise=menu Up , Turn clockwise=menu down, Press down = Enter         |  |

## **PC Control**

You can control the Multiviewer via web browser. The default IP address of Multiviewer is 192.168.1.215.

## LAN Port Control Instruction

#### I. LAN Port Control

Method A) When connecting device with a router with DHCP features.

The matrix switcher will auto obtain an IP address, so you can scan the device directly by the control software.

Method B) When connecting VZ-MV1602-SDI with a PC without DHCP.

Please make sure that device and PC are in the same local area network, and set PC's IP address to "192.168.1.xxx", except device's default IP address 192.168.1.215, then press the "scanning" button on control software to scan the device. If the device cannot be found, wait 30s and then scan again.

PS: check the LAN port indicators to see current state of device.

Yellow indicator blinking --- data is transmitting

Green indicator keeps on --- connect successfully with Ethernet

#### **II. Seiral Port Control**

1. Connecting device with a PC via serial port.

#### 2. Press the SETTING

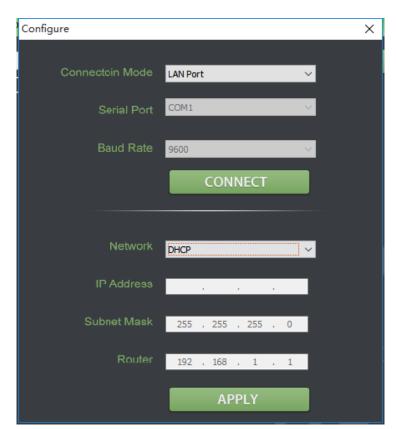

## Menu Control

| Main Menu      | Sub Menu       | Options                                                                                                    | Description                                                                                        |
|----------------|----------------|----------------------------------------------------------------------------------------------------|----------------------------------------------------------------------------------------------------|
|                | Language       | Chinese/English                                                                                                    | Change the Language between Chinese and English                                                    |
|                | LCD brightness | 10-100                                                                                                    | Set the brightness backlight between 10-100                                                        |
|                | LCD ON/OFF     | Always/ Off/ Dim                                                                                                    | Set the state of backlight,there are three mode for option: Always/Off/ Dim                        |
| System         | LCD Sleep      | 5~60s                                                                                                    | Set backlight time of "Off" and "Dim"                                                              |
| Setting        | Reset          |                                                                                                    | Reset to default configuration                                                                     |
|                | Custom1        |                                                                                                    | Load Custom1 configuration                                                                         |
|                | Custom2        |                                                                                                    | Load Custom2 configuration                                                                         |
|                | Return         |                                                                                                    | Back to the main menu                                                                              |
|                | IP Acqui       | Dynamic/Static                                                                                                    | Two ways to acquire the IP: Static(set IP freely by yourself) and Dynamic(IP configured by router) |
| Network NetMax | IP Addr        |                                                                                                    | Set the IP address                                                                                 |
|                | NetMask        |                                                                                                    | Default setting is 255.255.255.0                                                                   |
|                | GateWay        |                                                                                                    | Set Gateway according to current IP address                                                        |
|                | Save           |                                                                                                    | Save network setting                                                                               |
|                | Return         |                                                                                                    | Back to the main menu                                                                              |
|                | Item Select    | UMD/Input Resolu/Audio<br>Meter/Time Code/Border/Audio<br>Alarm                                                                                  | Select a certain overlay                                                                           |
|                | Win/Source     | 1~16                                                                                                    | Select a Window or signal source for each setting                                                  |
| <b>Overlay</b> | Enable         | On/Off                                                                                                    | On/Off the selected overlay                                                                        |
| Setting        | Text Color     | Yellow/White/Gray/Violet<br>Red/Light Blue/Light Green/Light<br>Cyan/Light<br>Yellow/Transparent/HalfTrans/Blac<br>k/Blue/Red/Magenta/Green/Cyan | Text color setting                                                                                 |

|                  |              | Yellow/White/Gray/Violet                                                                    |                                                                                       |
|------------------|--------------|---------------------------------------------------------------------------------------------|---------------------------------------------------------------------------------------|
|                  | Background   | Red/Light Blue/Light Green/Light                                                            | Background color setting                                                              |
|                  | Return       |                                                                                             | Back to the main menu                                                                 |
|                  | Audio Source | WIN1~WIN16                                                                                  | Select the audio source of multiviewer output                                         |
|                  | Audio Meter  | 1~16                                                                                        | Select a certain window for audio meter setting                                       |
| Audio<br>Setting | Channel      | CH1&CH2<br>CH3&CH4<br>CH5&CH6<br>CH7&CH8<br>CH9&CH10<br>CH11&CH12<br>CH13&CH14<br>CH15&CH16 | Set the audio channel of audio meter                                                  |
|                  | Return       |                                                                                             | Back to the main menu                                                                 |
|                  | Format       | 1080P60/1080P50/1080P30/1080<br>P25/1080P24/1080I60/1080I50/72<br>0P60/720P50               | Set the output formats                                                                |
| Output           | Mode         | Multiviewer/Switcher                                                                        | Change the mode between Multiviewer and Switcher                                      |
| Setting          | SDI Loop Out |                                                                                             | Under "Matrix Switcher" mode, set all input and output channels correspond one by one |
|                  | Return       |                                                                                             | Back to the main menu                                                                 |
| Device           | Version      |                                                                                             | Current version information                                                           |
| Info             | Return       |                                                                                             | Back to the main menu                                                                 |
| Exit             |              |                                                                                             | Exit main menu                                                                        |

### Power

| Power Supply                 | Voltage Range | Power Consumption |
|------------------------------|---------------|-------------------|
| PS-1, PS-2, power redundancy | DC 12-24V     | 36W               |

## **Physical Specifications**

#### **Technical Specifications**

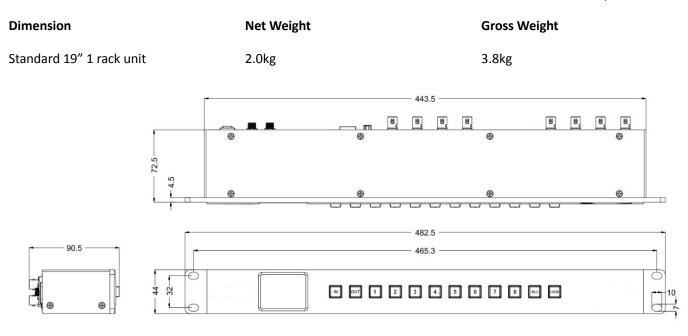

## **Environmental Specifications**

| Operating Temperature | Storage Temperature | Relative Humidity     |
|-----------------------|---------------------|-----------------------|
| 0°C~60°C              | -30°C~70°C          | 0%~90% non-condensing |

#### What's Included

Compact 1RU 16 Channel 3G-SDI Multiviewer with 16×16 3G-SDI Matrix Switcher

DC 12V 5A Power Adapter × 2

#### Warranty

3 Year Limited Manufacturer's Warranty.

<sup>♦</sup> Note: due to constant effort to improve products and product features, specifications may change without notice.

## 16-CH SDI Multiviewer & Matrix Switcher API Guide

V1.1

#### Part 1 Communication Mode I

Interface: LAN Communication Protocol: UDP Broadcast Destination Port: 7000

#### **Communication Mode II**

Interface: RS-422 Baud Rate: 9600 Parity Bit: NONE Data Bit: 8 Stop Bit: 1

#### Part 2 Format of Protocol Mode

2.1 Send from PC to Multiviewer

| Data Packet    | Value (hex)   | Byte            | Description                                                                                                    |
|----------------|---------------|-----------------|----------------------------------------------------------------------------------------------------|
| Packet Header  | 0xA5<br>0x6C  | 2               | The beginning of data packet                                                                                                    |
| Data Length    | 0x0000~0x0420 | 2               | The length of the entire data packet from packet<br>header to end (including header and end). The<br>lower byte stays head.                                                       |
| Device Type    | 0x00~0xFF     | 1               | Definition of device type, OXFF means broadcast.                                                                                                    |
| Device ID      | 0x00~0xFF     | 1               | A distinguishing of the device when there are<br>several devices in a same LAN at same time. OXFF<br>means broadcast.                                                             |
| Interface Type | 0x00~0xFF     | 1               | 0x00:UART (serial port); 0x01: LAN                                                                                                    |
| Reserve        | 0x00          | 9               | For reserve.                                                                                                    |
| Command        | 0x00~0xFF     | 1               | Command for each function.                                                                                                    |
| Packet Data    |               | Variable length | <= 1024                                                                                                    |
| Checksum       | 0x0000~0xFFFF | 2               | The algebraic sum of all bytes from packet header<br>to checksum (including the packet header and<br>checksum). Take 2 bytes, other parts omitted. The<br>lower byte stays ahead. |
| Packet End     | OxAE          | 1               | The end of the packet.                                                                                                    |

#### 2.2 Return from Multiviewer to PC

| Value (hex)   | Byte                                                                                               | Description                                                                                                    |
|---------------|----------------------------------------------------------------------------------------------------|----------------------------------------------------------------------------------------------------|
| 0xA5<br>0x6C  | 2                                                                                                  | The beginning of data packet.                                                                                                    |
| 0x0000~0xFFFF | 2                                                                                                  | The length of the entire data packet from packet header to end (including the packet header and end). The lower byte stays ahead.                                                                                                    |
| 0x00~<br>0xFF | 1                                                                                                  | Definition of device type, OXFF means broadcast.                                                                                                    |
| 0x00~0xFF     | 1                                                                                                  | A distinguishing of the device when there are<br>several devices in a same LAN at same time. OXFF<br>means broadcast.                                                                                                    |
| 0x00~0xFF     | 1                                                                                                  | 0x00: UART (serial port); 0x01: LAN                                                                                                    |
| 0x00          | 9                                                                                                  | Reserve.                                                                                                    |
| 0x00~0xFF     | 1                                                                                                  | Command for each function.                                                                                                    |
| 0x00 ~ 0xFF   | 1                                                                                                  | 0x00: Succeed;<br>0x01: Error;<br>Other data undefined.                                                                                                    |
|               | Variable<br>length                                                                                 | Reserve. The length of response content is variable<br>when backward reading command, and it is<br>consistent with the format of "packet data".                                                                                                    |
| 0x0000~0xFFFF | 2                                                                                                  | The algebraic sum of all bytes from packet header<br>to checksum (including the packet header and<br>checksum). Take 2 bytes, other parts omitted. The<br>lower byte stays ahead.                                                                                                    |
|               |                                                                                                    | The end of the packet.                                                                                                    |
|               | 0xA5<br>0x6C<br>0x0000~0xFFFF<br>0x00~0xFF<br>0x00~0xFF<br>0x00~0xFF<br>0x00 ~ 0xFF<br>0x00 ~ 0xFF | 0xA5         2           0x0000~0xFFFF         2           0x000~         1           0x00~         1           0x00~0xFF         1           0x00~0xFF         1           0x00~0xFF         1           0x00~0xFF         1           0x00~0xFF         1           0x00~0xFF         1           0x00~0xFF         1           0x00~0xFF         1           0x00~0xFF         1           0x00~0xFF         1 |

Note: Send = CMD + data; Return = CMD + status+data

#### Part 3 Device Type and Command

3.1 Device type: 0xa1

3.2 Command List

| Function                | Command (hex) | Description                                                  |
|-------------------------|---------------|--------------------------------------------------------------|
| Scanning                | Oxff          | Broadcast to scan the multiviewer from the LAN.              |
| Reading All the Data    | 0x0a          | After device scanned, reading all status data of the device. |
| Reading All the Data    | UXUa          | Find out the device, read the status list of devices.        |
| Output Lovout           | 0x33          | Change the output layouts.                                   |
| Output Layout           | 0855          | Value refers to Part 3.3.2 Output Layout List.               |
| Output Decolution       | 010           | Change the device output resolution.                         |
| Output Resolution       | 0x19          | Value refers to Part 3.3.3 Output Resolution List.           |
|                         | 0             | Turn on/off the UMD overlay.                                 |
| UMD Overlay Enable      | 0x5c          | 1: ON, 0: OFF                                                |
| Audia Matar Enabla      | 0             | Turn on/off the audio meter.                                 |
| Audio Meter Enable 0x5b |               | 1: ON, 0: OFF                                                |

| OSD Enable                | 0x5d | Turn on/off the OSD.<br>1: ON, 0: OFF       | Turn on/off the OSD.<br>1: ON. 0: OFF                                                     |  |
|---------------------------|------|---------------------------------------------|-------------------------------------------------------------------------------------------|--|
|                           | 0.50 |                                             | Turn on/off the audio alarm function                                                      |  |
| Audio Alarm enable        | 0x56 | 1: ON, 0: OFF                               |                                                                                           |  |
| Time Code Enable          | 0x5e | Turn on/off time code                       |                                                                                           |  |
|                           | UXSE | 1: ON, 0: OFF                               |                                                                                           |  |
| Operating Mode            | 0x62 | Change operating mode betwe                 | en Multiviewer and Switcher.                                                              |  |
|                           |      | 0: Multiviewer, 1: Switcher                 |                                                                                           |  |
| Matrix Switcher Input and |      | One to one correspondence be                |                                                                                           |  |
| Output Correspondence     | 0x5a | under Matrix Switcher Mode. E               | • • • •                                                                                   |  |
|                           |      | 1, input SDI2 by output SDI 2,              |                                                                                           |  |
|                           |      | Select the input sources for bo             | th Matrix Switcher and                                                                    |  |
| Select input source       | 0x34 | Multiviewer modes.                          | . Second also a subserve als                                                              |  |
|                           |      | Matrix Command format: cmd                  |                                                                                           |  |
|                           |      | Multiviewer command format:                 |                                                                                           |  |
| Set the UMD content for   | 0x1e | Command format: cmd + ch + e                | enable + xp0s + yp0s+ 1011( +                                                             |  |
| one channel               | 0716 | Blue words as default. See the              | Examples Part 4 13                                                                        |  |
| UMD enable for each       |      |                                             | Examples Falt 4.13.                                                                       |  |
| channel                   | 0x36 | Command format: cmd + ch + e                | Command format: cmd + ch + enable (ON: 1, OFF: 0)                                         |  |
| Set the Audio source of   |      | 0: OFF,                                     | 0: OFF,                                                                                   |  |
| Multiview output          | 0x39 |                                             | 1-16: corresponding to the channel number                                                 |  |
| Audio meter enable for    | 027  |                                             |                                                                                           |  |
| One Window                | 0x37 | Command format: cmd+ win +                  | Command format: cmd+ win + enable (ON: 1, OFF: 0)                                         |  |
| Select the Channel of     |      | Command formati and Livin L                 |                                                                                           |  |
| Audio Meter for One       | 0x52 |                                             | Command format: cmd + win + value<br>(Value refer to Part 3.3.4 Audio Meter Channel List) |  |
| Window                    |      |                                             |                                                                                           |  |
| Window border enable      | 0x3f | ON: 1, OFF: 0                               |                                                                                           |  |
| UMD text color            | 0x3b |                                             |                                                                                           |  |
| UMD background color      | 0x3c |                                             |                                                                                           |  |
| Resolution text color     | 0x3d | Channels 0-16,                              |                                                                                           |  |
| Resolution background     | 0x3e | 0: All channels,                            | Color value refers to Part                                                                |  |
| color                     |      | 1-16: corresponding to each                 | 3.3.5 Color value List                                                                    |  |
| Time Code text color      | 0x54 | channel                                     |                                                                                           |  |
| Time Code background      | 0x55 |                                             |                                                                                           |  |
| color                     |      |                                             |                                                                                           |  |
| Factory reset             | 0x0b | Parameter always as 0x00                    |                                                                                           |  |
| Save the settings to      | 0x58 |                                             |                                                                                           |  |
| Custom1 or Custom2        |      | 1: save to custom1/ load from               |                                                                                           |  |
| Load Settings from        | 0x59 | 2: save to custom2/ load from               | custom2                                                                                   |  |
| Custom1 or Custom2        |      |                                             |                                                                                           |  |
| Set the IP connecting     | 0x05 | The 13 <sup>th</sup> byte of the data bits. | u static ID                                                                               |  |
| mode                      |      | 0x01: dynamic IP (DHCP), 0x00: static IP    |                                                                                           |  |
| Set Device Name           | 0x0f | Send the device name (max 16                | Send the device name (max 16 character) by Unicode                                        |  |

#### 3.3 Partial Parameter List

#### 3.3.1 The response Format of Reading All Data of the Device's Current Status typedef struct unsigned char value:6; // output resolution //OSD enable 1 on, 0 off unsigned char signal:1; unsigned char res:1; //Reserved }Reso\_Byte; typedef struct unsigned char uEn:1; unsigned char Color:4; unsigned char BGColor:5; }Text\_Dsip; typedef struct unsigned char char\_len; // UMD length unsigned char char buf[34]; //UMD text }Umd\_String; typedef struct unsigned char AudioBarEn:1; //Audio meter in each window unsigned char AuidoDeCh:4; // Audio de-embedding channel select Reso\_Byte InReso; // Read resolution from FPGA, the first 6bits means value being read,7bit means whether there is signal, 8bit is reversed. Text\_Dsip InputInfo; //Input resolution color (OSD color) Text Dsip TimeCode; //Time code color Text Dsip AudioAlarm; //Audio alarm }Osd\_View\_Cfg; typedef struct unsigned char tWinMode; //Mode unsigned char tOutReso:4; //Output resolution //Choose audio from a certain window as the source for audio output unsigned char tAudioOutNum:5; //unsigned char tAuidoDeCh:4; // Audio de-embedded channel //Select custom mode unsigned char tCustom:2; unsigned char tAudioBarOnOff:1; //Audio meter enable unsigned char tUmdOnOff:1; //UMD enable //OSD enable unsigned char tInputInfoOnOff:1; unsigned char tTimeCodeOnOff:1; //Time code enable unsigned char tAudioAlarmOnOff:1; //Audio alarm enable unsigned char tBorderOnOff:1; //Border enable unsigned char tLockStatus:1; //Front panel lock status unsigned char tDhcpStatus:1; //DHCP status unsigned char tMatrixFlag:1; //Matrix switcher mode unsigned char tMulti\_InputBuf[16]; //Multiviewer input source unsigned char tMatrix InputBuf[16]; //Matrix switcher input source Text\_Dsip tUmdDisp[16]; // UMD setting of 16 windows Osd\_View\_Cfg tView[16]; // OSD of 16 windows }ST\_Public\_Data; typedef struct ST Public Data stPub; //Data synchronization between PC software and LCD display Umd\_String stUmdStr[16]; //UMD string unsigned char ucDevNameLen; unsigned char ucDevName[32]; }ST\_MultiView\_Set;

#### 3.3.2 Multiview Output Layout List

| Layouts | Value (hex) | Note                                              |
|---------|-------------|---------------------------------------------------|
| 1       | 0x01        |                                                   |
| 2       | 0x02        |                                                   |
| 3       | 0x03        |                                                   |
| 4       | 0x04        |                                                   |
| 5       | 0x05        |                                                   |
| 6       | 0x06        |                                                   |
| 7       | 0x07        |                                                   |
| 8       | 0x08        | 1-16 Corresponding to each channel, total 16 full |
| 9       | 0x09        | screen layouts.                                   |
| 10      | 0x0a        |                                                   |
| 11      | 0x0b        |                                                   |
| 12      | 0x0c        |                                                   |
| 13      | 0x0d        |                                                   |
| 14      | 0x0e        |                                                   |
| 15      | 0x0f        |                                                   |
| 16      | 0x10        |                                                   |
|         | 0x28        | Quad-split view<br>Audio meter, UMD, OSD inside   |

|                                                                                       | 0x29 | Quad-split view<br>Audio meter, UMD, OSD outside                            |
|---------------------------------------------------------------------------------------|------|-----------------------------------------------------------------------------|
|                                                                                       | 0x2a | Quad-split view<br>Audio meter, UMD, OSD outside, with analog clock         |
|                                                                                       | 0x3c | 6 windows-1<br>Audio meter, UMD, OSD inside                                 |
|                                                                                       | 0x3d | 6 windows-2<br>Audio meter, UMD, OSD outside                                |
| 1         2         3         4           5         6         7         8             | 0x50 | 8 windows-1<br>Audio meter, UMD, OSD inside                                 |
| 1     2     3     4       5     6     7     8                                         | 0x51 | 8 windows-2<br>Audio meter, UMD, OSD outside                                |
| 1     2       3     4       5       6     7                                           | 0x52 | 8 windows-3<br>Digital clock in top center<br>Audio meter, UMD, OSD outside |
|                                                                                       | 0x53 | 8 windows-4<br>Digital clock in the middle<br>Audio meter, UMD, OSD outside |
| 1         2         3           4         5         6           7         8         9 | 0x5a | 9 windows-1<br>Audio meter, UMD, OSD inside                                 |
| 1     2     3       4     5     6       7     8     9                                 | 0x5b | 9 windows-2<br>Audio meter, UMD, OSD outside                                |

|                                                                                                    | 0x5c | 9 windows-3<br>With analog clock,<br>Audio meter, UMD, OSD outside<br>Biggest window in the middle           |
|----------------------------------------------------------------------------------------------------|------|----------------------------------------------------------------------------------------------------|
|                                                                                                    | 0x5d | 9 windows-4<br>With analog clock<br>Audio meter, UMD, OSD outside<br>Biggest window in the upper left corner |
| 1         2           3         4         5         6           7         8         8         10                                                                     | 0x64 | 10 windows-1<br>Audio meter, UMD, OSD inside                                                                 |
| 1         2           3         4         5         6           7         8         9         10                                                                     | 0x65 | 10 windows-2<br>Audio meter, UMD, OSD outside                                                                |
| 1 3 4<br>5 6<br>2 9 10                                                                                                    | 0x66 | 10 windows-3<br>Audio meter, UMD, OSD outside                                                                |
| 4     2     3     8       5     9       6     10       7     11                                                                                                    | 0x6f | 11 windows-1<br>Audio meter, UMD, OSD outside, biggest window in<br>the middle, with digital clock           |
| 5     L     9       6     10       7     1       8     3       4     12                                                                                              | 0x79 | 12 windows-1<br>Audio meter, UMD, OSD outside, with both analog and<br>digital clock                         |
| 1         2         3         4           5         6         7         8           9         10         11         12           13         14         15         16 | 0xa0 | 16 windows-1<br>audio meter, UMD, OSD inside                                                                 |
| 1     2     3     4       5     6     7     8       9     10     11     12       13     14     15     16                                                             | Oxa1 | 16 windows-2<br>audio meter, UMD, OSD outside                                                                |

#### 3.3.3 Output Resolution List

| Output Resolution | Value (hex) |
|-------------------|-------------|
| 1080p60           | 0x07        |
| 1080p50           | 0x0b        |
| 1080p30           | 0x03        |
| 1080p25           | 0x0d        |
| 1080p24           | 0x05        |
| 1080i60           | 0x09        |
| 1080i50           | 0x01        |
| 720p60            | 0x0e        |
| 720p50            | 0x06        |

#### 3.3.4 Audio Meter Channel List

| Channel Number | Value (hex) |
|----------------|-------------|
| CH 01&02       | 0x00        |
| CH 03&04       | 0x01        |
| CH 05&06       | 0x02        |
| CH 07&08       | 0x03        |
| CH 09&10       | 0x04        |
| CH 11&12       | 0x05        |
| CH 13&14       | 0x06        |
| CH 15&16       | 0x07        |

#### 3.3.5 Color Value List

| Color       | Value (hex) |
|-------------|-------------|
| Black       | 0x00        |
| Blue        | 0x01        |
| Red         | 0x02        |
| Megenta     | 0x03        |
| Green       | 0x04        |
| Cyan        | 0x05        |
| Yellow      | 0x06        |
| White       | 0x07        |
| Gray        | 0x08        |
| VioletRed   | 0x09        |
| LightBlue   | 0x0a        |
| LightGreen  | 0x0b        |
| LightCyan   | 0x0c        |
| LightYellow | 0x0d        |
| Trans       | 0x0e        |
| HalfTrans   | 0x0f        |

#### **Part 4 Examples**

Description: Following examples are through LAN port. Through serial port should change the interface byte and recalculate the Checksum. All data are hexadecimal. CMD in red color words, data in green words. Every packet data is in couple, including Send and Return.

Interface: LAN Method: UDP Unicast Destination Address: IP address of the multiviewer & matrix switcher Destination Port: 7000

**4.1** Locating the multiviewer & matrix switcher on the Network Method: UDP Broadcast

Packet Format: a5 6c 14 00 81 ff 01 00 00 00 00 00 00 00 00 00 00 ff a5 03 ae Destination Address: Broadcast 255.255.255.255 Destination Port: 7000 Return: a5 6c 2c 00 a1 ff 01 00 00 00 00 00 00 00 00 00 ff 00 31 36 43 48 20 4d 75 6c 74 69 76 69 65 77 65 72 2d 0d 2d 43 04 26 35 95 0a ae

**4.2** Read All Data of the Device's Current Status

Send:

a5 6c 14 00 a1 ff 01 00 00 00 00 00 00 00 00 00 00 0a d0 02 ae Return:

a5 6c 09 03 a1 ff 01 00 00 00 00 00 00 00 00 00 0a 00 64 01 01 10 01 02 03 04 05 06 07 08 09 0a 0b 0c 0d 0e 0f 10 01 02 03 06 05 06 07 08 09 0a 0b 0c 0d 0e 0f 10 0d 0f 0d 0f Of 02 01 03 0d 0f 0d 0f 0f 02 01 03 0d 0f 0d 0f 0f 02 01 03 0d 0f 0d 0f Of 0f 02 01 03 0d 0f 0d 0f 0f 02 01 03 0d 0f 0d 0f 0d 0f 0d 0 f 02 0c 53 00 44 00 49 00 20 00 30 00 31 00 00 00 00 00 00 00 00 

The Description of above Return:

| a5 6c 09 03 a1 ff 01 00 00 00 00 00 00 00 00 00 | From packet header to reserve                               |
|-------------------------------------------------|-------------------------------------------------------------|
| 0a                                              | Command byte                                                |
| 00                                              | Response success                                            |
| 64                                              | Output layout value                                         |
| 01                                              |                                                             |
| 01                                              | Definition of resolution, audio channel, and others         |
| 10                                              | overlay enables                                             |
| 01 02 03 04 05 06 07 08 09 0a 0b 0c 0d 0e 0f 10 | Input channel under multiviewer mode (Total 16 channel)     |
| 01 02 03 06 05 06 07 08 09 0a 0b 0c 0d 0e 0f 10 | Input channel under matrix switcher mode (Total 16 channel) |
| Od Of                                           |                                                             |
| Od Of                                           |                                                             |
| Od Of                                           |                                                             |
| Od Of                                           |                                                             |
| Od Of                                           |                                                             |
| Od Of                                           |                                                             |
| Od Of                                           |                                                             |
| Od Of                                           | The information of UMD for 16 windows comes from            |
| Od Of                                           | structure Text Dsip.                                        |
| Od Of                                           |                                                             |
| Od Of                                           |                                                             |
| Od Of                                           |                                                             |
| Od Of                                           |                                                             |
| Od Of                                           |                                                             |
| Od Of                                           |                                                             |
| Od Of                                           |                                                             |
| 01 03 0d 0f 0d 0f 0f 02                         |                                                             |
| 01 03 0d 0f 0d 0f 0f 02                         |                                                             |
| 01 03 0d 0f 0d 0f 0f 02                         |                                                             |
| 01 03 0d 0f 0d 0f 0f 02                         |                                                             |
| 01 03 0d 0f 0d 0f 0f 02                         |                                                             |
| 01 03 0d 0f 0d 0f 0f 02                         |                                                             |
| 01 03 0d 0f 0d 0f 0f 02                         | Display information of 16 windows, including                |
| 01 03 0d 0f 0d 0f 0f 02                         | resolution, audio meter, OSD, time code, audio              |
| 01 03 0d 0f 0d 0f 0f 02                         | alarm.                                                      |
| 01 00 0d 0f 0d 0f 0f 02                         |                                                             |
| 01 03 0d 0f 0d 0f 0f 02                         |                                                             |
| 01 03 0d 0f 0d 0f 0f 02                         |                                                             |
| 01 03 0d 0f 0d 0f 0f 02                         |                                                             |
| 01 03 0d 0f 0d 0f 0f 02                         |                                                             |
| 01 03 0d 0f 0d 0f 0f 02                         |                                                             |

| 01 00 0d 0f 0d 0f 0f 02                                  |                   |                                                                                   |
|----------------------------------------------------------|-------------------|-----------------------------------------------------------------------------------|
| Oc                                                       | WIN 1 UMD length  |                                                                                   |
| 53 00 44 00 49 00 20 00 30 00 31 00 00 00 00 00 00 00    | WIN 1 UMD text    |                                                                                   |
| 00 00 00 00 00 00 00 00 00 00 00 00 00                   |                   |                                                                                   |
| Oc                                                       | WIN 2 UMD length  | -                                                                                 |
| 53 00 44 00 49 00 20 00 30 00 32 00 00 00 00 00 00 00    |                   |                                                                                   |
| 00 00 00 00 00 00 00 00 00 00 00 00 00                   | WIN 2 UMD text    |                                                                                   |
| Ос                                                       | WIN 3 UMD length  |                                                                                   |
| 53 00 44 00 49 00 20 00 30 00 33 00 00 00 00 00 00 00    |                   |                                                                                   |
| 00 00 00 00 00 00 00 00 00 00 00 00 00                   | WIN 3 UMD text    |                                                                                   |
| Ос                                                       | WIN 4 UMD length  |                                                                                   |
| 53 00 44 00 49 00 20 00 30 00 34 00 00 00 00 00 00 00    |                   |                                                                                   |
| 00 00 00 00 00 00 00 00 00 00 00 00 00                   | WIN 4 UMD text    |                                                                                   |
| Ос                                                       | WIN 5 UMD length  |                                                                                   |
| 53 00 44 00 49 00 20 00 30 00 35 00 00 00 00 00 00 00    |                   |                                                                                   |
| 00 00 00 00 00 00 00 00 00 00 00 00 00                   | WIN 5 UMD text    |                                                                                   |
| Ос                                                       | WIN 6 UMD length  |                                                                                   |
| 53 00 44 00 49 00 20 00 30 00 36 00 00 00 00 00 00 00    |                   |                                                                                   |
| 00 00 00 00 00 00 00 00 00 00 00 00 00                   | WIN 6 UMD text    |                                                                                   |
| Ос                                                       | WIN 7 UMD length  | UMD length and test of 16<br>windows, length occupies<br>1 byte, test occupied 34 |
| 53 00 44 00 49 00 20 00 30 00 37 00 00 00 00 00 00 00    | WIN 7 UMD text    |                                                                                   |
| 00 00 00 00 00 00 00 00 00 00 00 00 00                   |                   |                                                                                   |
| Ос                                                       | WIN 8 UMD length  | bytes.                                                                            |
| 53 00 44 00 49 00 20 00 30 00 38 00 00 00 00 00 00       | WIN 8 UMD text    |                                                                                   |
| 00 00 00 00 00 00 00 00 00 00 00 00 00                   |                   | -                                                                                 |
| Ос                                                       | WIN 9 UMD length  | -                                                                                 |
| 53 00 44 00 49 00 20 00 30 00 39 00 00 00 00 00 00 00    | WIN 9 UMD text    |                                                                                   |
| 00 00 00 00 00 00 00 00 00 00 00 00 00                   |                   |                                                                                   |
| Ос                                                       | WIN 10 UMD length |                                                                                   |
| 53 00 44 00 49 00 20 00 31 00 30 00 00 00 00 00 00 00    | WIN 10 UMD text   |                                                                                   |
| 00 00 00 00 00 00 00 00 00 00 00 00 00                   |                   | _                                                                                 |
| Ос                                                       | WIN 11 UMD length | -                                                                                 |
| 53 00 44 00 49 00 20 00 31 00 31 00 00 00 00 00 00 00 00 | WIN 11 UMD text   |                                                                                   |
| 00 00 00 00 00 00 00 00 00 00 00 00 00                   |                   |                                                                                   |
| Ос                                                       | WIN 12 UMD length |                                                                                   |
| 53 00 44 00 49 00 20 00 31 00 32 00 00 00 00 00 00 00    |                   |                                                                                   |
| 00 00 00 00 00 00 00 00 00 00 00 00 00                   | WIN 12 UMD text   |                                                                                   |
| Ос                                                       | WIN 13 UMD length |                                                                                   |
| 53 00 44 00 49 00 20 00 31 00 33 00 00 00 00 00 00       | WIN 13 UMD text   |                                                                                   |
| 00 00 00 00 00 00 00 00 00 00 00 00 00                   |                   |                                                                                   |
| Ос                                                       | WIN 14 UMD length |                                                                                   |

| 53 00 44 00 49 00 20 00 31 00 34 00 00 00 00 00 00 00       00 00 00 00 00 00 00 00 00 00 00 00 00 | WIN 14 UMD text        |                   |
|----------------------------------------------------------------------------------------------------|------------------------|-------------------|
| 0c                                                                                                 | WIN 15 UMD length      |                   |
| 53 00 44 00 49 00 20 00 31 00 35 00 00 00 00 00 00 00                                              | WIN 15 UMD text        |                   |
| 00 00 00 00 00 00 00 00 00 00 00 00 00                                                             | WIN 15 UND LEXL        |                   |
| Oc                                                                                                 | WIN 16 UMD length      |                   |
| 53 00 44 00 49 00 20 00 31 00 36 00 00 00 00 00 00 00                                              | WIN 16 UMD text        |                   |
| 00 00 00 00 00 00 00 00 00 00 00 00 00                                                             | WIN 16 UND LEXL        |                   |
| e3 21 ae                                                                                           | Checksum and packet er | nd (2byte) + 0xae |

Note: The above information (starting from cmd, omit return value 0x00) uses the structure of ST Multiview Set from Part 3.1 to extract the data one by one accordingly.

#### 4.3 Output Format Setting

E.g.: Setting the output resolution to 1080p50hz.

Send:

a5 6c 16 00 a1 ff 01 00 00 00 00 00 00 00 00 00 19 00 0b ec 02 ae

Return:

a5 6c 15 00 a1 ff 01 00 00 00 00 00 00 00 00 00 19 00 e0 02 ae

Note: In this command the first byte after 0x19 is always 0x00, and then the next byte is the resolution value.

4.4 UMD Enable

E.g.: Turn on UMD. Send: a5 6c 15 00 a1 ff 01 00 00 00 00 00 00 00 00 00 5c 01 24 03 ae Return: a5 6c 15 00 a1 ff 01 00 00 00 00 00 00 00 00 00 5c 00 23 03 ae

4.5 Audio Meter Enable

E.g.: Turn on audio meter.

Send:

a5 6c 15 00 a1 ff 01 00 00 00 00 00 00 00 00 00 00 <mark>5b</mark> 01 23 03 ae

Return:

a5 6c 15 00 a1 ff 01 00 00 00 00 00 00 00 00 00 00 <mark>5b</mark> 00 22 03 ae

4.6 OSD Enable
E.g.: Turn on OSD.
Send:
a5 6c 15 00 a1 ff 01 00 00 00 00 00 00 00 00 00 5d 01 25 03 ae
Return:
a5 6c 15 00 a1 ff 01 00 00 00 00 00 00 00 00 00 5d 00 24 03 ae

4.7 Audio Alarm Enable
E.g.: Turn on audio alarm.
Send:
a5 6c 15 00 a1 ff 01 00 00 00 00 00 00 00 00 00 56 01 1e 03 ae
Return:
a5 6c 15 00 a1 ff 01 00 00 00 00 00 00 00 00 00 56 00 1d 03 ae

4.8 Time Code Enable
E.g.: Turn on time code.
Send:
a5 6c 15 00 a1 ff 01 00 00 00 00 00 00 00 00 00 5e 01 26 03 ae
Return:
a5 6c 15 00 a1 ff 01 00 00 00 00 00 00 00 00 00 5e 00 25 03 ae

4.9 Switch between Multiviewer and Matrix Switcher Mode

E.g.: Switch to Multiviewer mode.

Send:

a5 6c 15 00 a1 ff 01 00 00 00 00 00 00 00 00 00 00 <mark>62</mark> 00 29 03 ae

Return:

a5 6c 15 00 a1 ff 01 00 00 00 00 00 00 00 00 00 00 62 00 29 03 ae

**4.10** One to One Correspondence between Input and Output under Matrix Switcher Mode Note: No parameter for this command. Send:

a5 6c 14 00 a1 ff 01 00 00 00 00 00 00 00 00 00 5a 20 03 ae

Return:

a5 6c 15 00 a1 ff 01 00 00 00 00 00 00 00 00 00 00 <mark>5a 00</mark> 21 03 ae

4.11 Switching One Input to Output under Matrix Switcher Mode

E.g.: Switch input 15 to Output 8. Select "SDI 15" from the pull-down list of "OUTPUT 8". Send:

a5 6c 16 00 a1 ff 01 00 00 00 00 00 00 00 00 00 34 0f 08 13 03 ae Return:

a5 6c 15 00 a1 ff 01 00 00 00 00 00 00 00 00 00 34 00 fb 02 ae

#### 4.12 Switch Multiview Layout

E.g.: Switch the layout of Multiview output to 8 windows with digital clock in the top center. Send:

a5 6c 15 00 a1 ff 01 00 00 00 00 00 00 00 00 00 33 52 4c 03 ae

Return:

a5 6c 15 00 a1 ff 01 00 00 00 00 00 00 00 00 00 00 33 00 fa 02 ae

**4.13** Set UMD Content for One Channel

E.g.: Set the UMD content for Channel 1 to "SDI DD".

Send:

a5 6c 28 00 a1 ff 01 00 00 00 00 00 00 00 00 00 1e 01 01 00 01 00 01 00 01 53 00 44 00 49 00 20 00 44 00 44 00 85 04 ae

Note:

01 01 Green words indicates the UMD enable of Channel 1 is ON.

The first 01 means the channel number, the second 01 means UMD ON (1) or OFF (0).

00 01 00 01 00 01 blue words are default.

53 00 44 00 49 00 20 00 44 00 44 00 yellow words indicate the actual text content "SDI DD".

Return:

a5 6c 15 00 a1 ff 01 00 00 00 00 00 00 00 00 00 1e 00 e5 02 ae

4.14 Switch Audio Source of the Multiview output

E.g.: Set the audio source of Multiview coming from WIN8. Send:

a5 6c 15 00 a1 ff 01 00 00 00 00 00 00 00 00 00 39 08 08 03 ae Return:

a5 6c 15 00 a1 ff 01 00 00 00 00 00 00 00 00 00 39 00 00 03 ae

4.15 Audio Meter Enable for Windows

E.g.: Turn off the Window1's audio meter overlay. Send:

a5 6c 16 00 a1 ff 01 00 00 00 00 00 00 00 00 00 37 01 00 00 03 ae Return:

a5 6c 15 00 a1 ff 01 00 00 00 00 00 00 00 00 00 37 00 fe 02 ae

4.16 Select the Channel of Audio Meter for Windows

E.g.: Select "CH 07&08" for Audio Meter in Window 3.

Send:

a5 6c 16 00 a1 ff 01 00 00 00 00 00 00 00 00 00 00 52 03 03 20 03 ae Return:

a5 6c 15 00 a1 ff 01 00 00 00 00 00 00 00 00 00 00 <mark>52 00</mark> 19 03 ae

#### 4.17 Set Text Color of UMD

E.g.: Set text color of UMD to Green for all Channels.

Send:

a5 6c 16 00 a1 ff 01 00 00 00 00 00 00 00 00 00 3b 00 04 07 03 ae Return:

a5 6c 15 00 a1 ff 01 00 00 00 00 00 00 00 00 00 <mark>3b</mark> 00 02 03 ae

**4.18** Set Background Color of UMD E.g.: Set background color of UMD to Gray for Channel 5. Send:

a5 6c 16 00 a1 ff 01 00 00 00 00 00 00 00 00 00 00 3c 05 08 11 03 ae Return:

a5 6c 15 00 a1 ff 01 00 00 00 00 00 00 00 00 00 <mark>3c 00</mark> 03 03 ae

4.19 Set Text Color of OSD Resolution

E.g.: Set text color of OSD resolution to yellow for Window 7.

Send:

a5 6c 16 00 a1 ff 01 00 00 00 00 00 00 00 00 00 3d 07 06 12 03 ae Return:

a5 6c 15 00 a1 ff 01 00 00 00 00 00 00 00 00 00 <mark>3d</mark> 00 04 03 ae

4.20 Set Background Color of OSD Resolution

E.g.: Set background color of OSD Resolution to Green for all windows. Send:

a5 6c 16 00 a1 ff 01 00 00 00 00 00 00 00 00 00 3e 00 04 0a 03 ae Return:

a5 6c 15 00 a1 ff 01 00 00 00 00 00 00 00 00 00 3e 00 05 03 ae

4.21 Set Text Color of Time Code

E.g.: Set text color of Time Code to Green for Window 1. Send:

a5 6c 16 00 a1 ff 01 00 00 00 00 00 00 00 00 00 00 54 01 04 21 03 ae Return:

a5 6c 15 00 a1 ff 01 00 00 00 00 00 00 00 00 00 54 00 1b 03 ae

4.22 Set Background Color of Time Code

E.g.: Set background color of Time Code to White for Window 1. Send:

a5 6c 16 00 a1 ff 01 00 00 00 00 00 00 00 00 00 00 55 01 07 25 03 ae Return:

a5 6c 15 00 a1 ff 01 00 00 00 00 00 00 00 00 00 00 <mark>55</mark> 00 1c 03 ae

#### 4.23 Factory Reset

Note: This command has no return, the parameter value is always 0x00) Send:

a5 6c 15 00 a1 ff 01 00 00 00 00 00 00 00 00 00 00 0b 00 d2 02 ae

4.24 Save Custom Settings
E.g.: Save custom settings to Custom 2
Send:
a5 6c 15 00 a1 ff 01 00 00 00 00 00 00 00 00 00 58 02 21 03 ae
Return:
a5 6c 15 00 a1 ff 01 00 00 00 00 00 00 00 00 00 58 00 1f 03 ae

4.25 Load Custom Settings
E.g.: Load settings from Custom 1
Send:
a5 6c 15 00 a1 ff 01 00 00 00 00 00 00 00 00 00 59 01 21 03 ae
Return:
a5 6c 15 00 a1 ff 01 00 00 00 00 00 00 00 00 00 59 00 20 03 ae

4.26 Set IP Address Setting Method

E.g.: Set IP setting method to Static IP connection, and set the IP address to 192.168.1.219 Send:

a5 6c 21 00 a1 ff 01 00 00 00 00 00 00 00 00 00 00 05 c0 a8 01 db ff ff ff 00 c0 a8 01 01 00 83 09 ae Note:

Blue words indicate the current IP address, sub-net mask, default gateway.

Green words indicate the connection method.

0x00 means static IP, and blue words are the new IP information want to set.

0x01 means dynamic IP(DHCP), and blue words are meaningless.

Return:

a5 6c 15 00 a1 ff 01 00 00 00 00 00 00 00 00 00 00 00 05 00 cc 02 ae

#### 4.27 Set Device Name

E.g.: Set device name to "Multiviewer"

Send:

a5 6c 28 00 a1 ff 01 00 00 00 00 00 00 00 00 00 00 00 0f 4d 00 75 00 6c 00 74 00 69 00 76 00 65 00 77 00 65 00 72 00 1d 07 ae

Note: Blue words indicate the name "Multiviewer"

Return:

a5 6c 15 00 a1 ff 01 00 00 00 00 00 00 00 00 00 00 00 0f 00 d6 02 ae